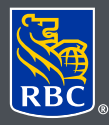

Gestion de patrimoine

RBC Gestion de patrimoine RBC Gestion de patrimoine  $\epsilon$  conseiller en patrimoine principal. là pour vous – communiquez là pour vous – communiquez **Tél. : 450-686-3325** jean.marchand@rbc.com en ligne **Jean Marchand, CPA, FCSI Gestionnaire de portefeuille et**

**Patrice Filiatrault, CFA** Gestionnaire de portefeuille principal **Tél. : 450-686-4207 patrice.filiatrault@rbc.com**

> **Mario St-Amant, B.A.A. Conseiller associé en gestion de patrimoine Tél. : 450-686-4204 mario.st-amant@rbc.com**

**Philippe Ouellette, B.A.A., CIM, FCSI Gestionnaire de portefeuille associé Tél. : 450-686-3485 philippe.ouellette@rbc.com**

**Équipe Marchand Filiatrault de RBC Dominion valeurs mobilières 545, Promenade du Centropolis Bureau 200 Laval (QC) H7T 0A3 Tél. : 450-686-3325 Téléc. : 450-686-3423 Sans frais : 1 844-260-2891 www.equipemarchandfiliatrault.com**

# Optez pour les documents Optez pour les documents électroniques et diminuez électroniques et diminuez la paperasse la paperasse

Les documents électroniques permettent de réduire la paperasse Les documents électroniques permettent de réduire la paperasse et de consulter les renseignements sur vos comptes en toute et de consulter les renseignements sur vos comptes en toute sécurité à partir de votre ordinateur, de votre tablette ou de votre sécurité à partir de votre ordinateur, de votre tablette ou de votre téléphone intelligent. téléphone intelligent.

Vous pouvez accéder à la version électronique de vos relevés de compte, avis Vous pouvez accéder à la version électronique de vos relevés de compte, avis d'exécution, rapports annuels et documents fiscaux sur le site RBC Gestion de d'exécution, rapports annuels et documents fiscaux sur le site RBC Gestion de patrimoine en ligne, plutôt que d'en recevoir une copie papier par la poste. patrimoine en ligne, plutôt que d'en recevoir une copie papier par la poste.

Vous pouvez consulter, enregistrer et imprimer les documents en format PDF – Vous pouvez consulter, enregistrer et imprimer les documents en format PDF – plus besoin de conserver vos documents ni de fouiller dans vos dossiers pour plus besoin de conserver vos documents ni de fouiller dans vos dossiers pour <sup>e</sup> retrouver d'anciens papiers ! Les documents électroniques sont archivés durant sept ans ; vous pourrez donc accéder à vos documents actuels et antérieurs en sept ans ; vous pourrez donc accéder à vos documents actuels et antérieurs en ligne au moment qui vous conviendra. ligne au moment qui vous conviendra.

Alors que les documents papier peuvent se perdre dans le courrier ou être Alors que les documents papier peuvent se perdre dans le courrier ou être endommagés, vos documents électroniques sont protégés par votre mot de endommagés, vos documents électroniques sont protégés par votre mot de passe confidentiel et la dernière technologie de chiffrement. passe confidentiel et la dernière technologie de chiffrement.

## Passez aux documents électroniques en quatre étapes Passez aux documents électroniques en quatre étapes toutes simples toutes simples

- 1. Rendez-vous à www.rbcdvm.com, puis ouvrez une session (coin 1. Rendez-vous à www.rbcdvm.com, puis ouvrez une session (coin supérieur droit) à l'aide du numéro de votre carte-client à 16 chiffres supérieur droit) à l'aide du numéro de votre carte-client à 16 chiffres et de votre mot de passe. Si vous ne connaissez pas le numéro de et de votre mot de passe. Si vous ne connaissez pas le numéro de votre carte-client, communiquez avec l'équipe de votre conseiller votre carte-client, communiquez avec l'équipe de votre conseiller en placement. en placement.
- 2. Une fois connecté, cliquez sur votre nom dans le coin supérieur droit, 2. Une fois connecté, cliquez sur votre nom dans le coin supérieur droit, puis sur « Paramètres ». puis sur « Paramètres ».

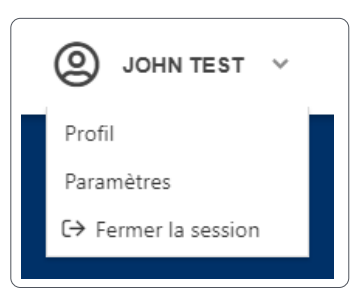

3. Vous pouvez sélectionner la transmission des documents par voie électronique à partir de l'onglet « Livraison de documents ». Vous y trouverez la liste de vos comptes et le type de transmission choisi pour chaque type de document.

Pour choisir l'envoi électronique global, cliquez sur le bouton « Passer aux relevés électroniques pour tous les comptes ».

Vous pouvez aussi utiliser le menu déroulant « Type de livraison » à côté de chaque type de document et sélectionner « Électronique », selon votre préférence.

Une fois les changements effectués, cliquez sur « Enregistrer les modifications » au bas de la page.

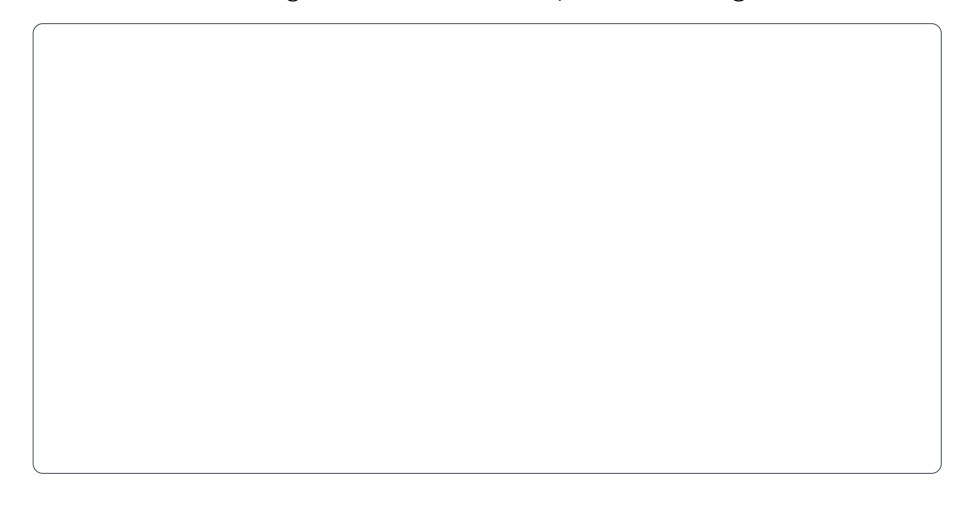

4. Veuillez ensuite prendre connaissance des conditions importantes. Si vous acceptez, cochez la case « J'ai lu et compris les conditions précitées et j'accepte d'être lié par celles-ci », puis cliquez sur « Soumettre ».

Et voilà ! Vous pouvez maintenant commencer à consulter vos documents en ligne au moment qui vous conviendra.

#### Voici comment consulter vos documents électroniques

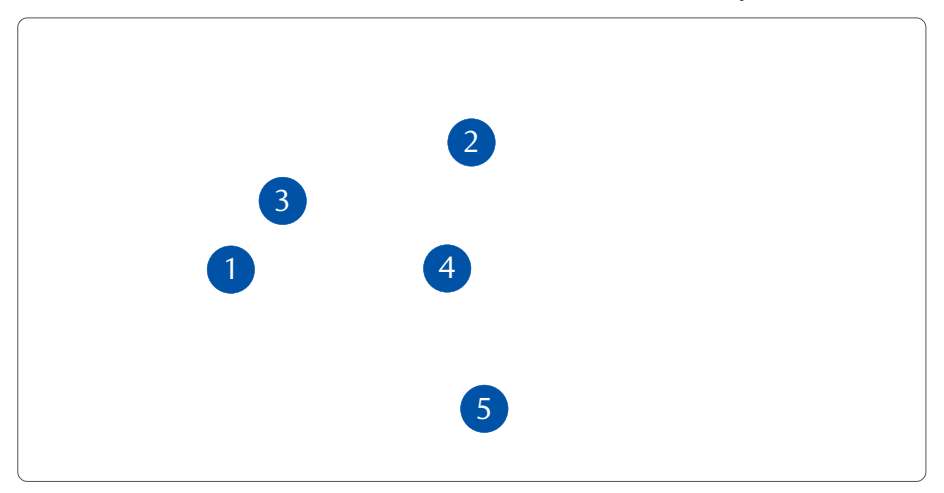

Cliquez sur « Documents » et sur « Documents de compte » (1) dans la barre de navigation de gauche.

Sélectionnez un compte à partir du menu déroulant (2), le type de document (3) ainsi que l'année souhaitée (4). Cliquez sur le document (5) que vous voulez ouvrir.

Si vous le souhaitez, vous pouvez l'enregistrer ou l'imprimer. Ces documents sont en format PDF d'Adobe ; vous aurez donc besoin d'Adobe Reader pour les visualiser. Si vous n'avez pas encore installé ce logiciel, vous pouvez le télécharger gratuitement à l'adresse : https://acrobat.adobe.com/ca/fr/acrobat/pdf-reader.html

# Recevez des avis lorsqu'un nouveau document électronique est mis en ligne

Si vous le souhaitez, nous serons heureux de vous aviser par courriel chaque fois qu'un nouveau document électronique aura été produit. Voici comment procéder :

Cliquez sur votre nom dans le coin supérieur droit, puis sur « Paramètres ».

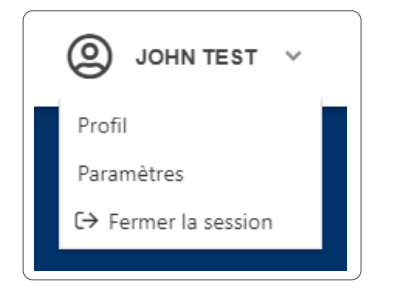

Entrez votre adresse électronique (1) et cliquez sur « Enregistrer les modifications » (2). Assurez-vous de **ne pas** cocher la case sous l'onglet « Avis de document électronique » (3). Puis cliquez sur « Enregistrer les modifications » (4).

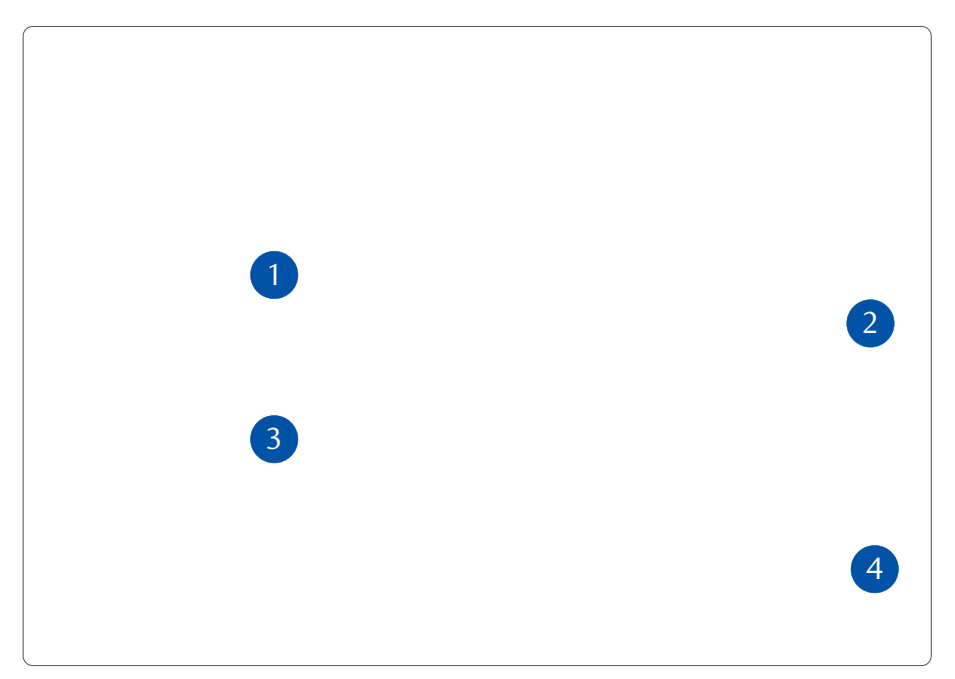

Vous êtes prêt ! Vous recevrez un courriel pour vous aviser qu'un nouveau document électronique est disponible.

**Des questions ? Nous sommes là pour vous – appelez notre centre-ressource au 1 888 820-8006 ou communiquez avec l'équipe de votre conseiller en placement.**

# Foire aux questions

La transmission des documents par voie électronique est-elle gratuite ? Oui.

#### Puis-je recevoir des documents fiscaux par voie électronique ?

Oui, vous pouvez maintenant recevoir plusieurs documents fiscaux par voie électronique. Comme il s'agit d'une toute nouvelle option, les documents fiscaux électroniques sont accessibles dans vos archives uniquement à partir de l'année d'imposition 2018.

## L'archivage pendant sept ans est utile, mais que puis-je faire si je souhaite pouvoir accéder à mes documents sur une période plus longue ?

Enregistrez simplement les documents que vous souhaitez conserver plus longtemps sur votre ordinateur ou imprimez-les, si vous le voulez.

## Que puis-je faire si je souhaite revenir à la transmission de documents papier ?

Vous pouvez retourner à l'option de documents papier en tout temps, mais avant d'annuler l'envoi électronique de vos documents, n'oubliez pas d'enregistrer ou d'imprimer ceux que vous souhaitez conserver.

#### Adobe Reader est un bon logiciel, mais que puis-je faire pour protéger mes fichiers PDF par chiffrement ou par mot de passe ?

Pour une sécurité accrue, vous pouvez acheter Adobe Acrobat à l'adresse www.adobe.com.

#### Est-il possible de passer aux documents électroniques pour les comptes de fiducie, de succession et de société ?

Oui. Pour les comptes de particulier, suivez simplement les étapes décrites précédemment. Pour les comptes de fiducie, de succession et de société, nous devons d'abord obtenir un consentement spécial. Veuillez communiquer avec votre équipe RBC Gestion de patrimoine, qui vous aidera à cet égard.

**Des questions ? Nous sommes là pour vous – communiquez avec notre centre-ressource au 1 888 820-8006 ou avec l'équipe de votre conseiller en placement.**

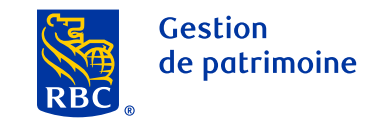

Ce document a été préparé pour les sociétés membres de RBC Gestion de patrimoine, RBC Dominion valeurs mobilières Inc.\*, RBC Phillips, Hager & North Services-conseils en placements inc., Société Trust Royal du Canada et Compagnie Trust Royal (collectivement, les « sociétés ») et certaines divisions de Banque Royale du Canada. \* Membre-Fonds canadien de protection des épargnants. Chacune des sociétés et Banque Royale du Canada sont des entités juridiques distinctes et affiliées. ® / <sup>Mc</sup> Marque(s) de commerce de Banque Royale du Canada, utilisée(s) sous licence. © Banque Royale du Canada 2020. Tous droits réservés. 20\_90081\_121 (2020-05)